# Metropolitan *College*

## **Onboarding Checklist for Prospective MC Participants working at UPS**

This checklist is for current UPS employees who are interested in attending UofL or JCTC and participating in Metropolitan College. Perspective MC participants cannot currently be participating in School To Work. MC is available to eligible, active, part-time UPS employees in Next Day Air hub, ramp, and freight at Louisville Air District (2265) with shifts that start between 9:00p.m. and 4:00a.m.

## **Step 1: Get enrolled at UofL or JCTC**

#### **Register for classes at UofL or JCTC.**

- Enrollment in at least one course at UofL or JCTC is required to sign a Metropolitan College agreement.
- **UofL**: (1) Apply at [louisville.edu/admissions,](http://louisville.edu/admissions) then visit [louisville.edu/newcards.](http://louisville.edu/newcards) (2) Go to [www.tinyurl.com/MC-UofL-Eligibility](http://www.tinyurl.com/MC-UofL-Eligibility) to request confirmation that you meet the MC UofL Academic Eligibility Requirement with any one of the following:
	- Cumulative high school GPA of 3.3 (GED 660).
	- Cumulative high school GPA of 3.0 (GED 600) and a 21 ACT (1060 SAT) composite or Superscore.
	- An associate degree or 60 transferable college credit hours.
- **JCTC**: Apply at [jefferson.kctcs.edu/admissions,](https://jefferson.kctcs.edu/admissions/) then visit [jefferson.kctcs.edu/enrollment-checklist.aspx.](https://jefferson.kctcs.edu/enrollment-checklist.aspx)

#### **Submit the Free Application for Federal Student Aid (FAFSA).**

- Submit and complete all steps of the FAFSA at [studentaid.gov](https://kctcs-my.sharepoint.com/personal/shelly_gilles_kctcs_edu/Documents/CHECKLISTS/studentaid.gov) using code 001999 for UofL or 006961 for JCTC.
- Because MC participation requires a complete FAFSA every academic year, eligibility is limited to United States citizens and eligible noncitizens as defined by the Federal Student Aid Office.

### **Step 2: Complete Employment Verification.**

#### **Use your UPS employee (GEMS) ID number and verify your eligibility for MC benefits.**

- Submit the **Employment Verification** form at [verify.metro-college.com](https://kctcs-my.sharepoint.com/personal/shelly_gilles_kctcs_edu/Documents/CHECKLISTS/verify.metro-college.com) using your UPS employee (GEMS) ID number.
- Once UPS verifies your employment eligibility for MC benefits, instructions for logging into the MyMC portal will be sent within 5- 7 business days to the personal email you provided on the Employment Verification form.

### **Step 3: Complete the online MC orientation and sign your first MC agreement!**

#### **Complete the online MC orientation.**

• The online MC orientation, called the Student Transition Program (STP), is accessible at [metro-college.com.](https://kctcs-my.sharepoint.com/personal/shelly_gilles_kctcs_edu/Documents/CHECKLISTS/metro-college.com) Select **MyMC** at the top of the page, then log into the portal with your UPS employee (GEMS) ID.

#### **Schedule the first available appointment to sign your MC agreement!**

- Upon completion of the STP, you will be prompted to schedule an **in-person or virtual appointment** to sign your first MC agreement. It is important that you schedule the required appointment as soon as possible.
- You can contact your assigned MC Student Success Counselor by scanning the QR code here. Student Success Counselors are assigned to students alphabetically by last name.

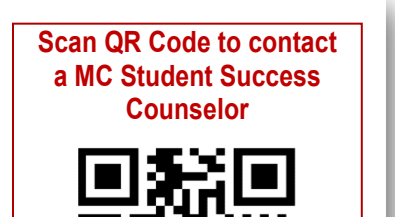

## Metropolitan *College*

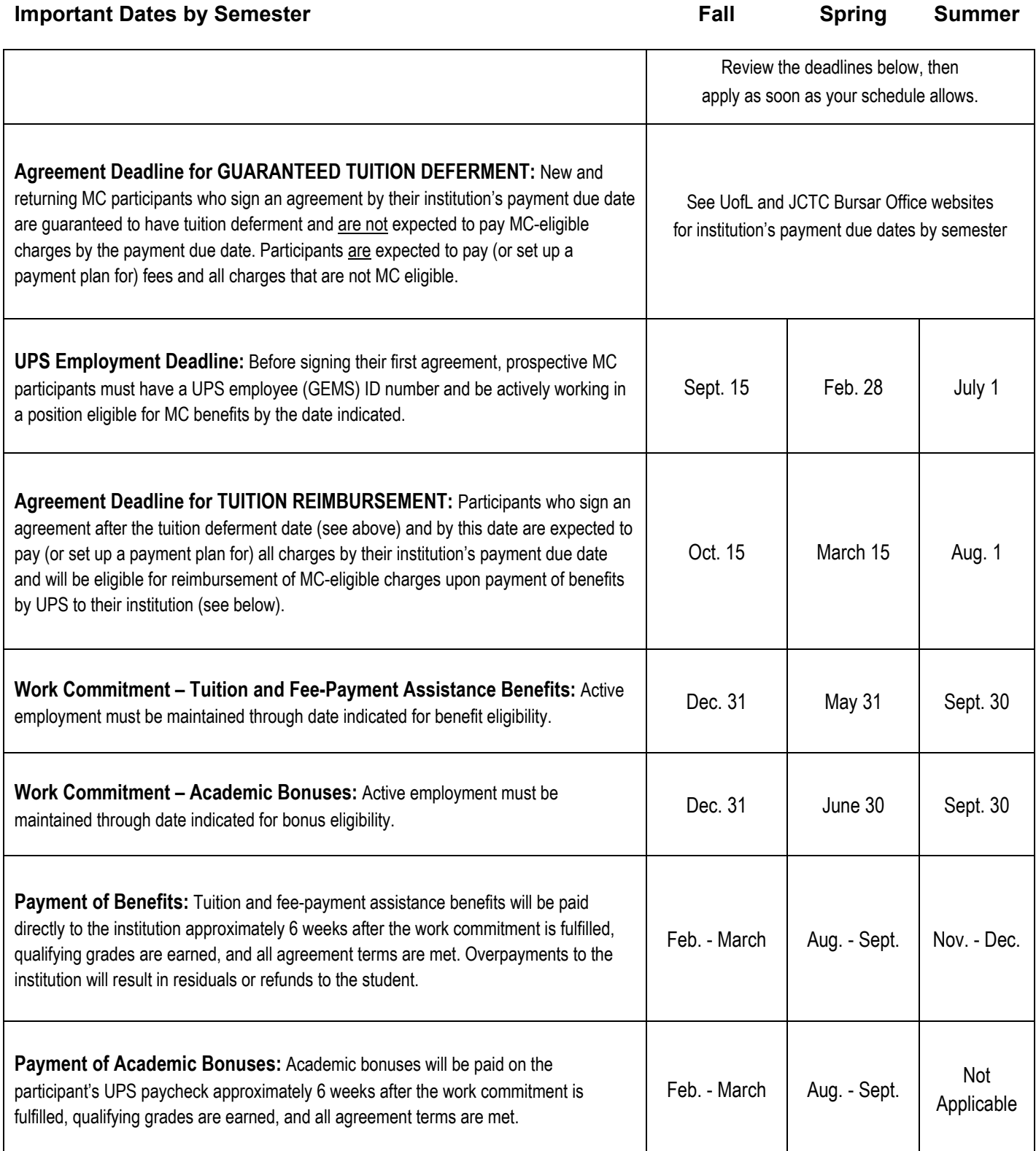

## **Visit our website to learn more!**

## **Metropolitan College** metro-college.com